# User Manual

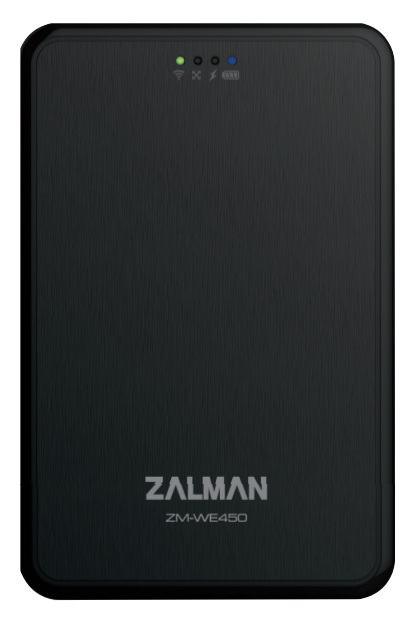

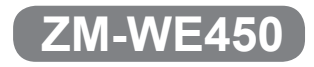

**English / 한글 /** Français / Pусский

**WWW.ZALMAN.COM 1 www.ZALMAN.com Ver. 140120**

### **FCC Class B Information**

This equipment has been tested and found to comply with the limits for a Class B digital device pursuant to Part 15 of the FCC Rules.

These limits are designed to provide reasonable protection against harmful interference in a residential installation. This equipment generates, uses and can radiate radio frequency energy and, if not installed and used in accordance with the instructions, may cause harmful interference to radio communications. However, there is no guarantee that interference will not occur in a particular installation. If this equipment does cause harmful interference to radio or television reception, which can be determined by turning the equipment off and on, the user is encouraged to try to correct the interference by one of the following measures:

- Reorient or relocate the receiving antenna.
- Increase the separation between the equipment and receiver.
- Connect the equipment into an outlet on a circuit different from that to which the receiver is connected.
- Consult the dealer or an experienced radio/TV technician for help.

### **FCC Caution**

Warning : Changes or modifications to this unit not expressly approved by the party responsible for compliance could void the user authority to operate the equipment.

### **Important Note : FCC Radiation Exposure Statement**

For body worn operation, this device has been tested and meets FCC RF Exposure guidelines that position the EUT a minimum of 5 mm from the body. SAR information: 0.406 W/kg (1g)

### **European Unio Regulatory Notice**

This device bearing the CE marking is in compliance with the essential requirements and other relevant provisions of Directive 1999/5/EC. This device complies with the following hamonized European standards.

Health : EN62311:2008 Safety : EN60950-1:2006 + A1:2010 + A11:2009 + A12:2011 EMC : EN301 489-1 V1.9.2:2011, EN301 489-17 V2.2.1:2012 Radio : EN300 328 V1.7.1:2006

● The following CE marking is valid for EU harmonized telecommunications products.

## **CE 0560**

## **ZALMAN**

### **1.** Caution

- **※ Please read manual befor using the ZM-WE450**
- **※ Risk of explosion if battery is replaced by incorrect type. Dispose of used batteries according to the instructions.**
- 1) The external HDD manufacturer is not responsible for any data stored in the external HDD nor liable for any emotional or physical damages caused due to data loss.
- 2) Please charge battery till green light ON when first time to use. Do not use long-term under low battery stage.
- 3) If you disassemble the product or remove/damage the stickers and/or labels attached on the product, you cannot receive the warranty service.
- 4) Do NOT touch the circuit with bare hands. The chip controlling wifi external hdd case is a electrostatic sensitive part. It may not operate properly if the circuit is damaged by the electrostatic discharge.
- 5) Visit homepage (www.zalman.com) to download firmware upgrades and user guide. Product design and specifications may be revised to improve quality and performance.

### 2. Contents

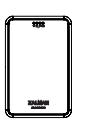

ZM-WE450 Pouch

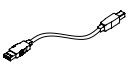

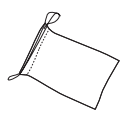

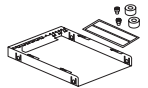

Shield Case & bolts 2pcs & Bolt cover 2pcs & EMI Shielding Tape

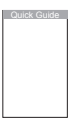

User guide

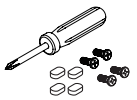

USB 3.0 Cable Shield Case & bolts 2pcs Screw driver & bolts 4pcs & Rubber foot 4pcs

### 3. Specifications

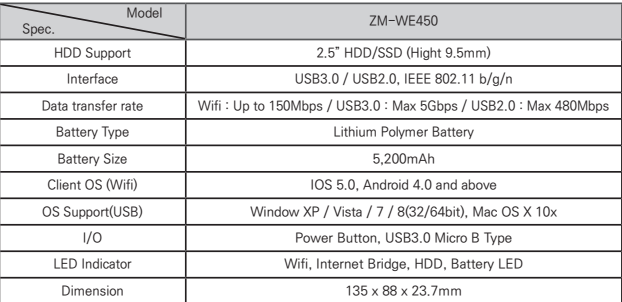

**※ System minimum requirement : Intel Pentium 350MHz or higher PC / Memory 60MB or higher**

### **WWW.ZALMAN.COM 3**

## **ZALMAN**

### 3. Name of Parts

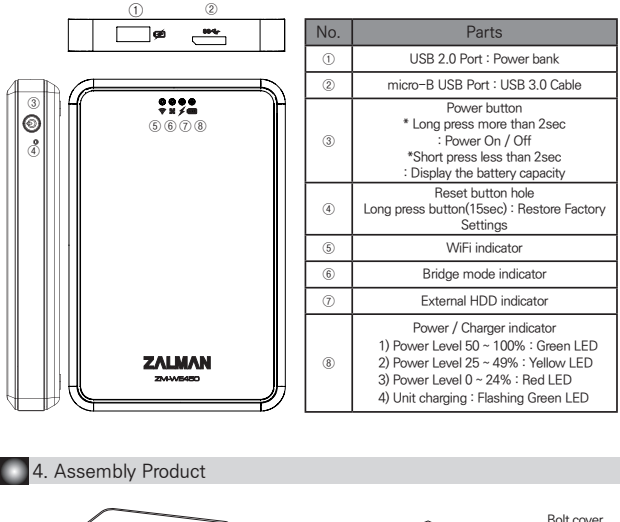

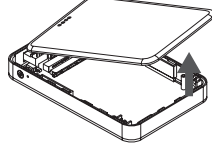

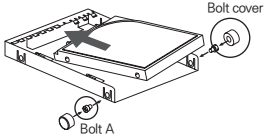

① Remove the top cover and HDD into Shielding and fixed by 2 bolt A and Bolt cover.

② HDD set into PCBA and close top cover (Apply EMI Shielding tape)

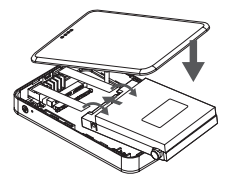

③ Bolt B from bottom and add rubber foot

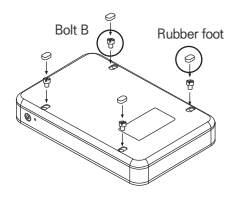

### **4 WWW.ZALMAN.COM**

## ZALMAN

### 5. How to use

### **① Charging the ZM-WE450**

: Use the micro USB cable to connect a charger to the ZM-WE450 micro USB port in order to charge. A full charge takes about 5.5 hours to complete.

### **② Setting**

: Go to the Apple App Store / Google Play Site, then download and install the free application Z-Drive Air.

#### **③ Using as an External HDD**

: Turn off the power, and connect the ZM-WE450 to a computer using the micro USB cable to transfer data.

#### **④ Phone or Tablet USB**

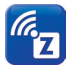

Open the network settings page of the computer and find the wireless network named Z-Drive Air-XXX. Click to join this network, and then enter the network security key: 12345678 (default password) to connect. Then execute application Z-Drive Air to transfer data.

#### **⑤ PC or Laptop Wireless hotspot use**

: Connet to the ZM-WE450 with your computer. Open a web browser and enter the URL: 192.168.99.1 and enter the following settings page.

#### **⑥ Setting Page**

: Enter your user name and password (default values are "admin"). Click the "Internet Access" option, and select the desired network hotspot. This will share the Internet access with multiple users.

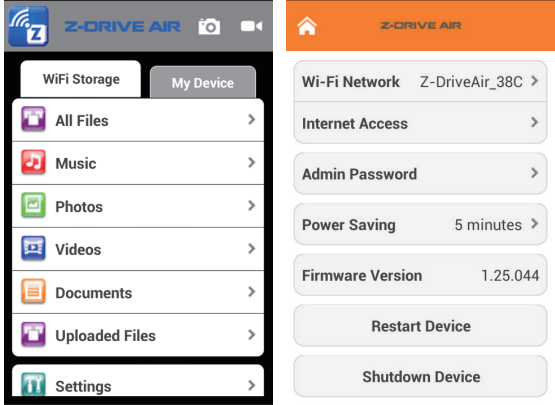

※ Phone or Tablet Wireless hotspot : Connect mobile device to ZM-WE450 and start Z-Drive Air program ※ PC or Notebook Wireless hotspot : Connect the computer to ZM-WE450 and enter 192.168.99.1 in the URL web browser

### **⑦ Using the ZM-WE450 as Power bank**

: With the power on/off, use a USB cable to connect the mobile device to be charged to the ZM-WE450 Power bank slot.

### **WWW.ZALMAN.COM 5**

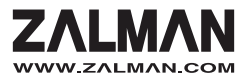